トリバム API ドキュメント

# trivum API

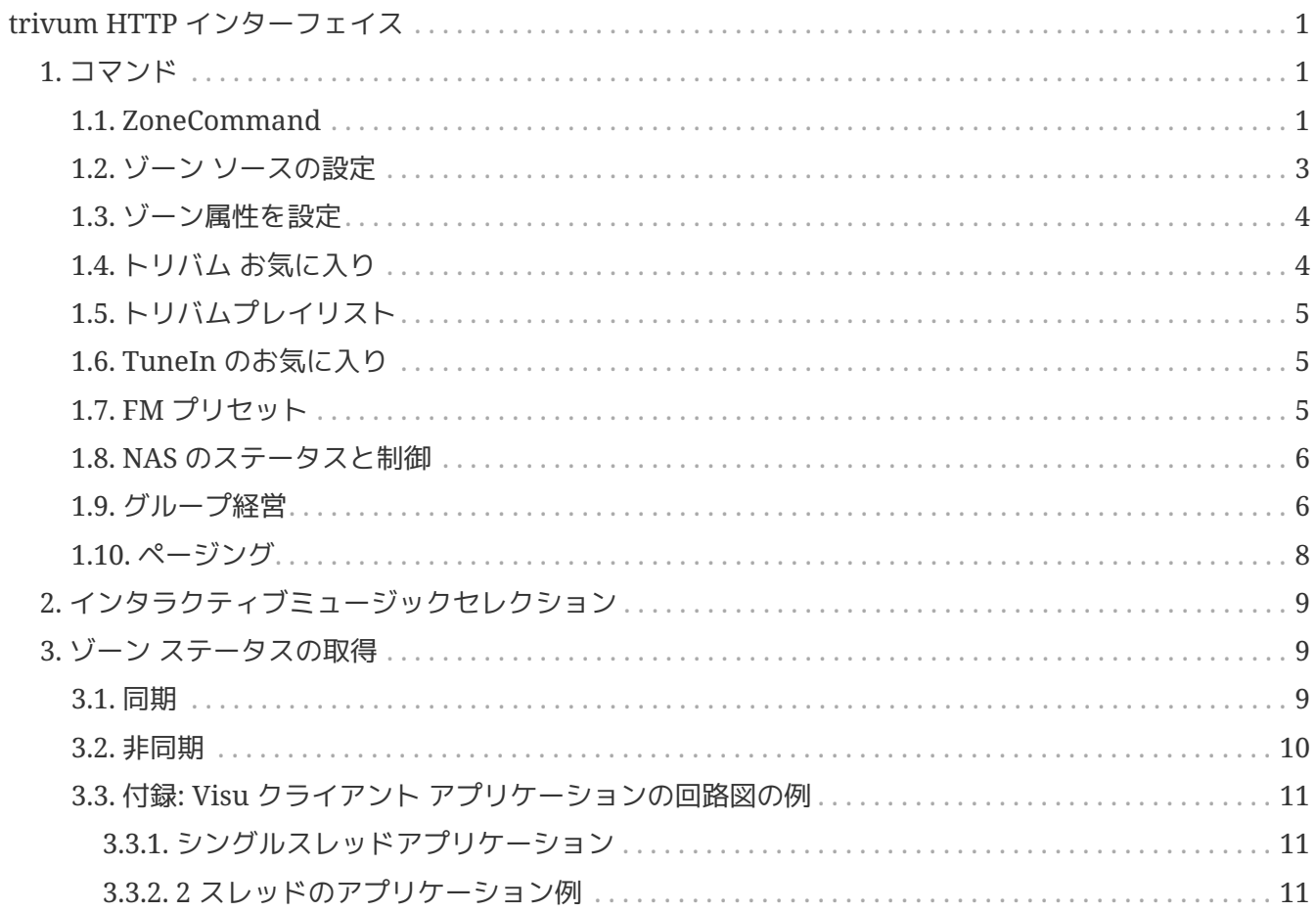

trivum technologies GmbH <[info@trivum.com>](mailto:info@trivum.com) v0.1, 2024-01-18 :title-logoimage: image::../images/trivum-logo.svg[pdfwidth=150,align=right]

# <span id="page-2-0"></span>**trivum HTTP** インターフェイス

*2023* 年 *7* 月 *25* 日

trivum HTTP インターフェイスは、Web ブラウザで簡単にテストできるリクエストを受け取り、XML 形式で応答を返します。

## <span id="page-2-1"></span>**1.** コマンド

#### <span id="page-2-2"></span>**1.1. ZoneCommand**

ゾーンをオフにしたり、音量を変更したりするなどの基本的な操作を実行できます。

/xml/zone/runCommand.xml?zone=@zoneId&command=commandNumber

ゾーン **ID**

ゾーンの ID。可能な ID のリストについては、 Automation /trivum API の下の Web 構成を調べるか、以下の getAll.xml の例を参照してください。

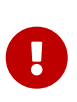

一部のアクチュエータは、内部の未使用の構成ファイルが原因で、@0 ではなく @1 によって最初のゾーンにアドレス指定する場合があります。これを修正するには、次の 方法で構成全体をリセットできます: システム/バックアップ/復元/すべての構成データをリセット

@0 の代わりにゾーン名を指定することもできます。特殊文字が含まれている場合は、 % を使用して書き換えます。

/xml/zone/runCommand.xml?zone=living%20room&command=…

コマンド番号

これは、次の可能な値を持つ数値コマンドです。

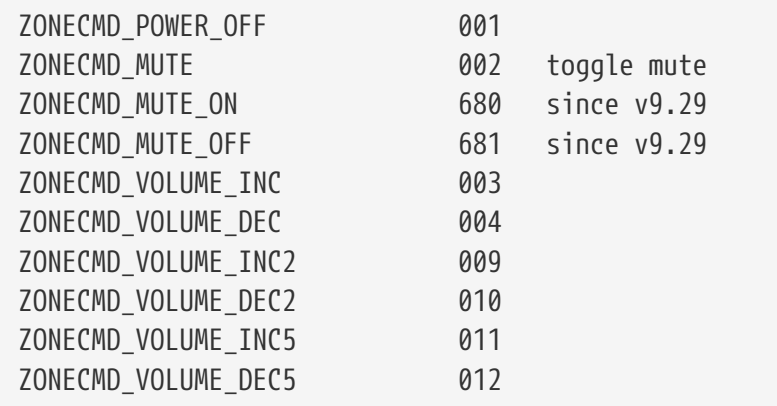

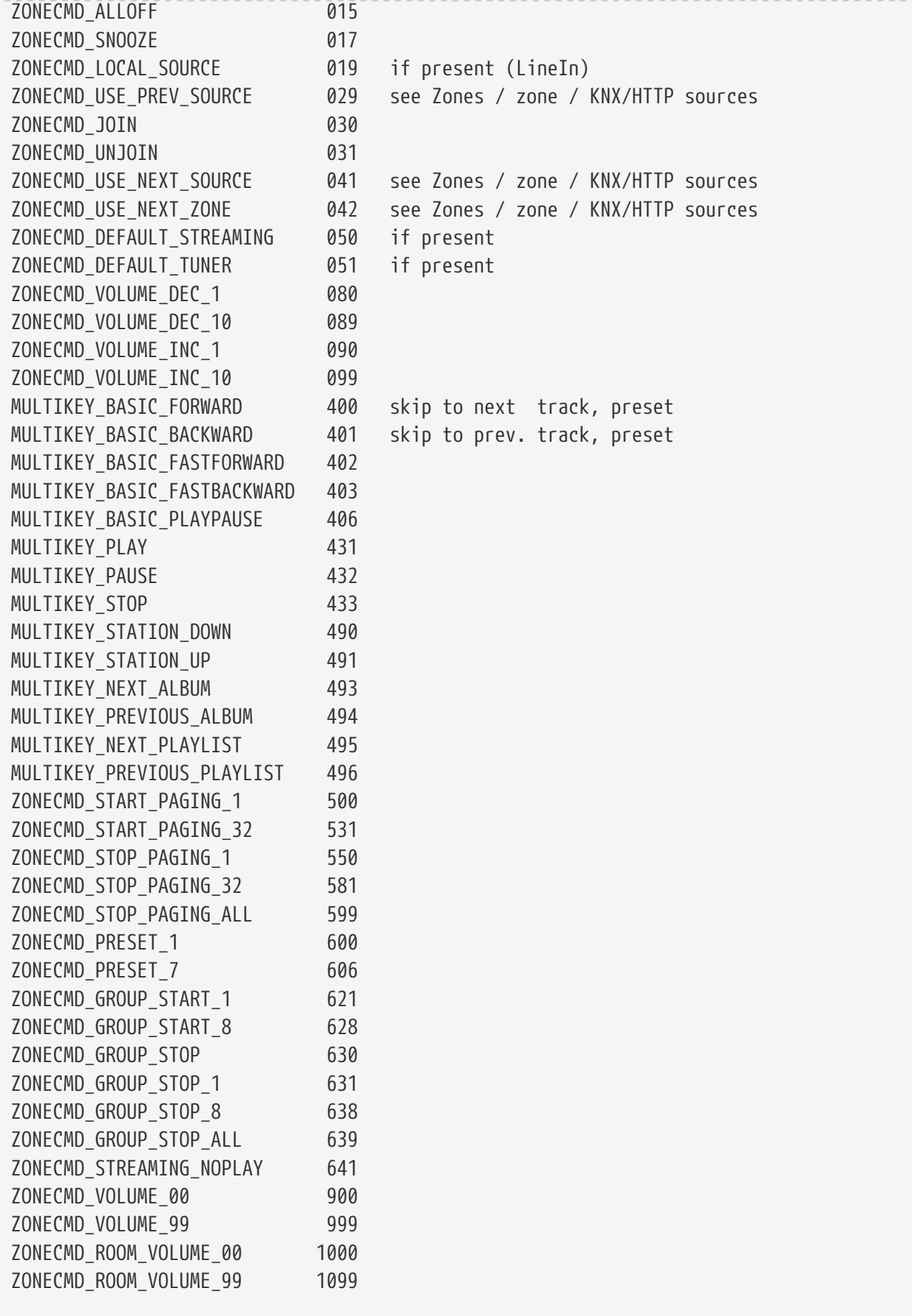

例

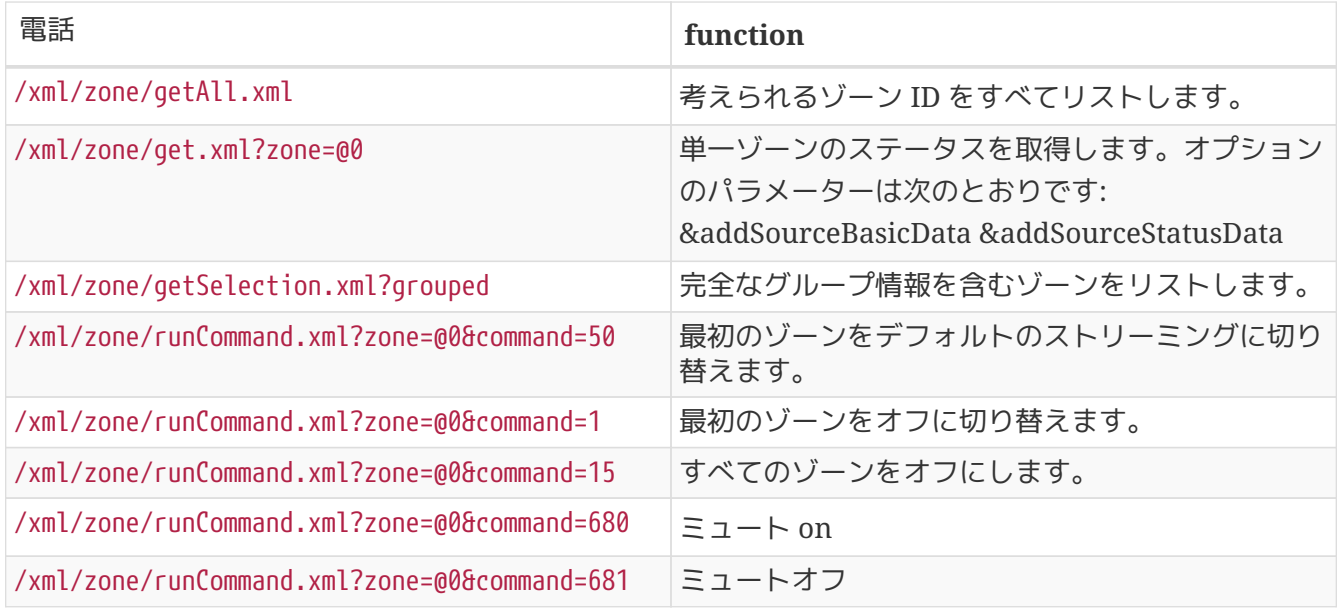

### <span id="page-4-0"></span>**1.2.** ゾーン ソースの設定

短い名前でゾーン ソースを選択してください

/xml/zone/set.xml?zone=@0&source=@shortSourceName

#### **shortSourceName**

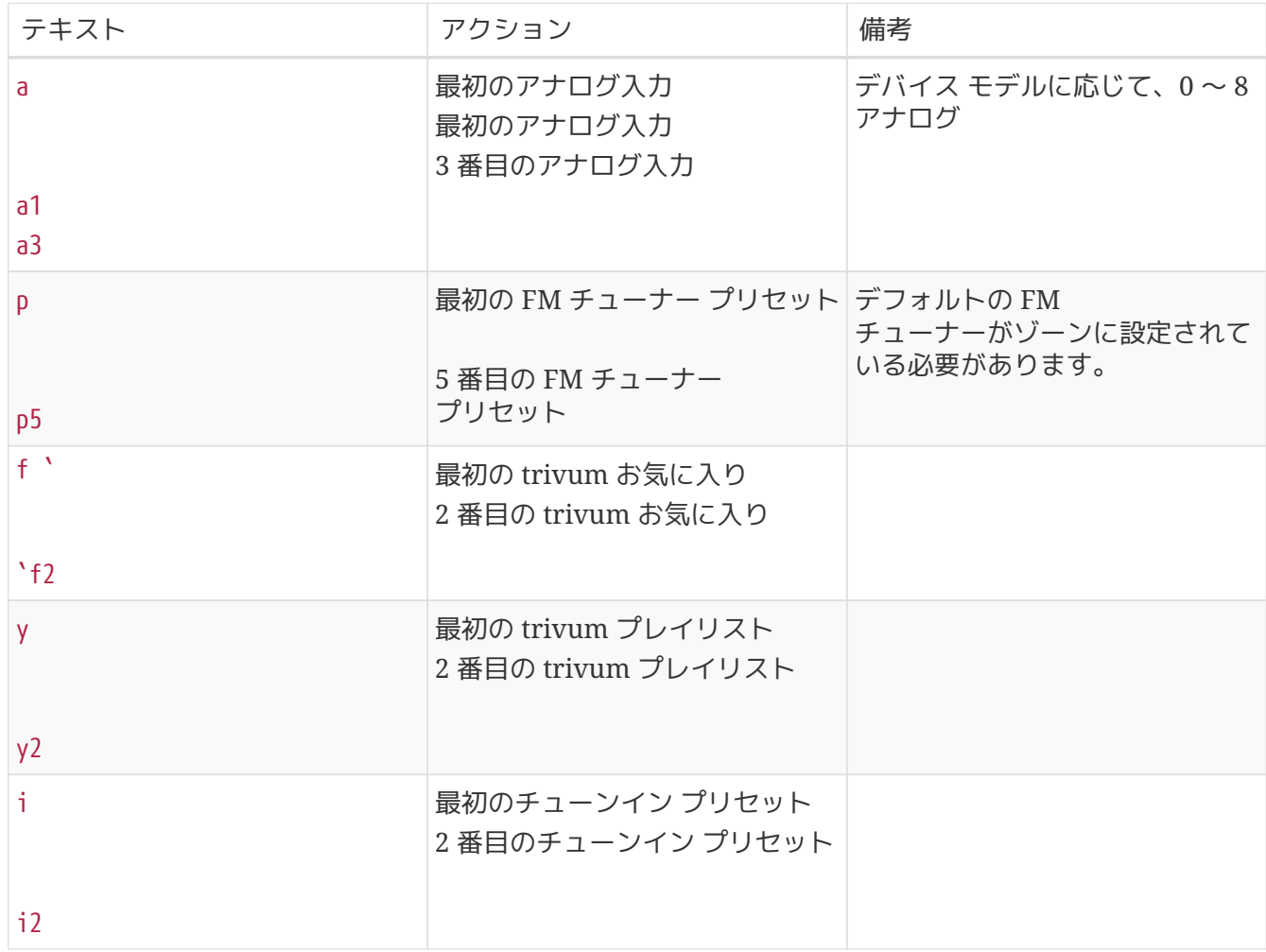

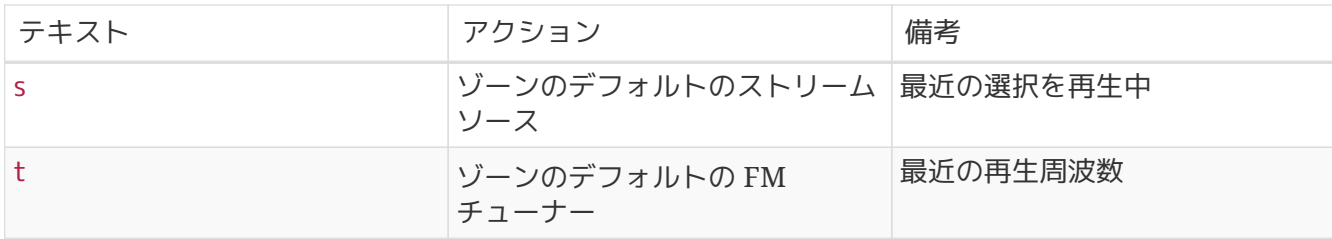

例

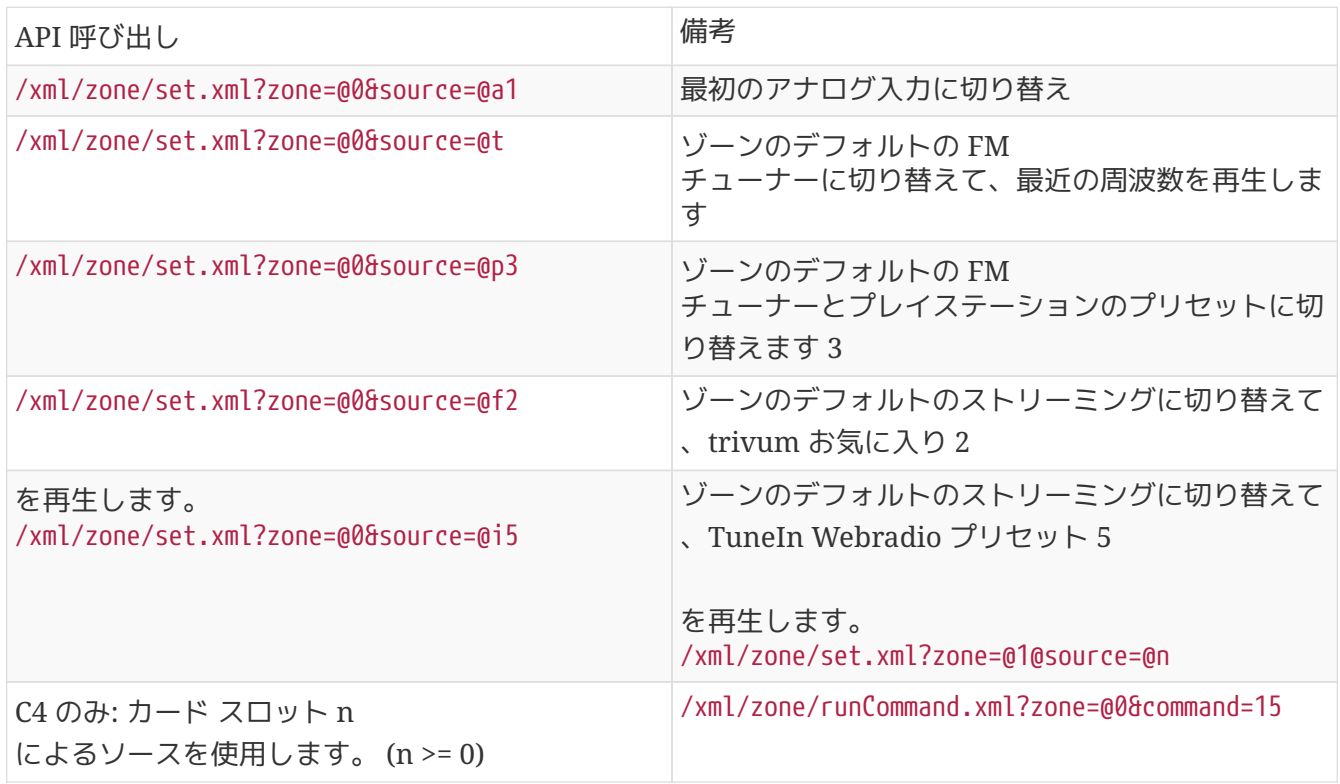

#### <span id="page-5-0"></span>**1.3.** ゾーン属性を設定

ボリューム、ミュート、バランス、低音など、ゾーンの基本的な値を変更します。

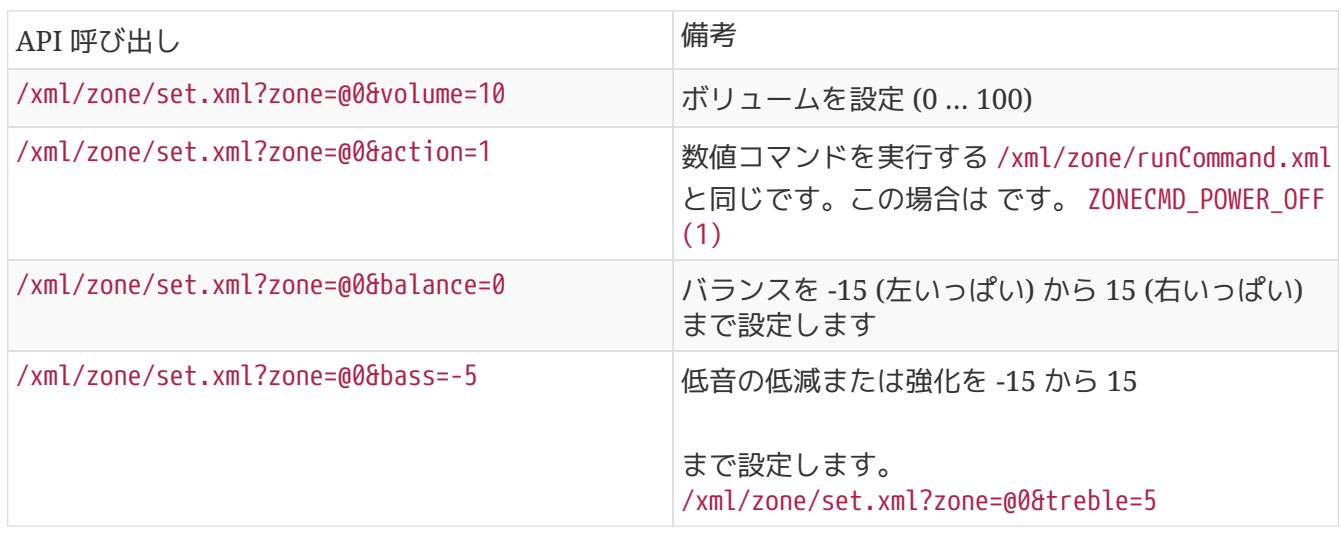

## <span id="page-5-1"></span>**1.4.** トリバム お気に入り

trivum 個のお気に入りを作成するには:

- NAS アルバムなどの音楽コンテンツを再生する
- 次に、右上の「…」を選択します
- 次に、"trivum お気に入りに追加" を選択します。

trivum 個のお気に入りのリストを取得します。

/api/v1/trivum/favorite.xml

trivum のお気に入りを再生:

/xml/zone/set.xml?source=@f1&zone=@0

オプションを追加することもできます:

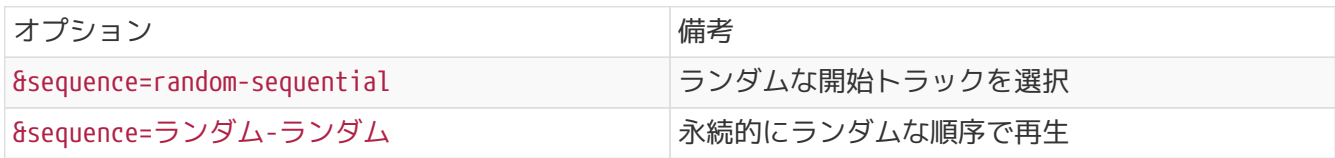

### <span id="page-6-0"></span>**1.5.** トリバムプレイリスト

trivum 個のプレイリストのリストを取得します。

/api/v1/trivum/playlist.xml

trivum プレイリストを再生します。

/xml/zone/set.xml?source=@y1&zone=@0

オプションを追加することもできます:

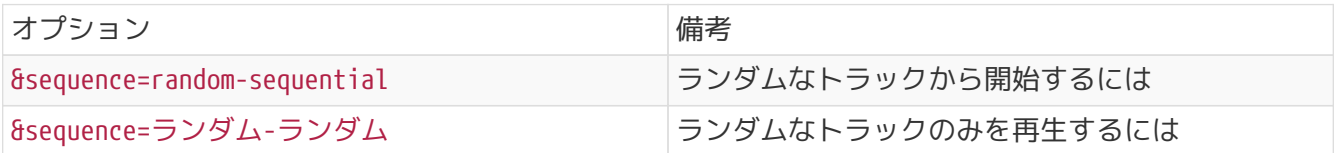

#### <span id="page-6-1"></span>**1.6. TuneIn** のお気に入り

これらは、TuneIn ステーションの再生中に右上の「…」によって作成することもできます。

TuneIn のお気に入りのリストを取得します。

/api/v1/tunein/favorite.xml

TuneIn のお気に入りを再生します。

/xml/zone/set.xml?source=@i1&zone=@0

<span id="page-6-2"></span>**1.7. FM** プリセット

FM プリセットを一覧表示します。

/xml/system/getTunerStationList.xml

*C4* では、システム全体の *FM* プリセットのリストが表示されますが、*FM* チューナー カードごとにローカル プリセットは保存されません*.*

#### <span id="page-7-0"></span>**1.8. NAS** のステータスと制御

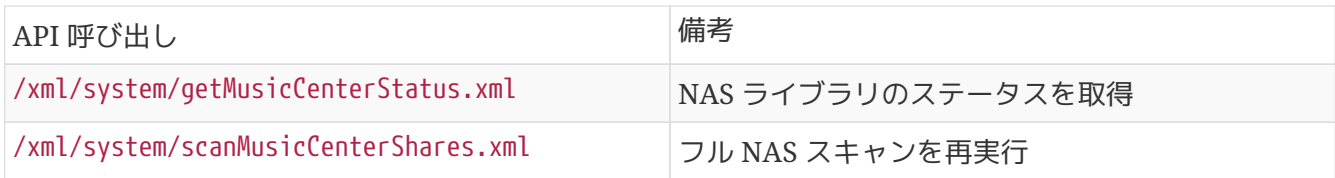

#### <span id="page-7-1"></span>**1.9.** グループ経営

グループは、1 回の呼び出しで作成、変更、または削除できます。

/xml/zone/createGroup.xml?zone=zVisu&oldgroup=zMaster&members=++----------

#### パラメーター:

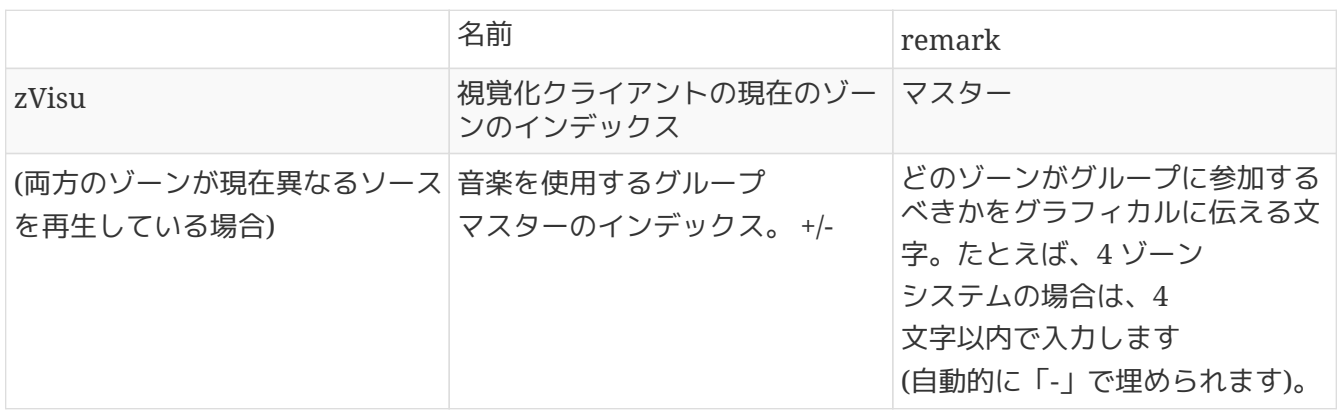

例**: 2** 番目のゾーンが最初のゾーンの再生に加わります

- 最初のゾーンはストリームを再生しており、2 番目のゾーンは FM チューナーを再生しており、他のすべてのゾーンはオフになっています。
- 2 番目のゾーンは、最初のゾーン を持つグループに追加する必要があり、最初のゾーン (ストリーム) から音楽を引き継ぐ必要があります。

/xml/zone/createGroup.xml?zone=1&oldgroup=0&members=++--

結果: 2 番目のゾーンは、最初のゾーンと同じストリームの再生を開始します。

例**:** 最初のゾーンが **2** 番目のゾーンの再生に参加します

- 最初のゾーンはストリームを再生しており、2 番目のゾーンは FM チューナーを再生しており、他のすべてのゾーンはオフになっています。
- 最初のゾーンを 2 番目のゾーンを持つグループに追加し、2 番目のゾーン (チューナー) から音楽を引き継ぐ必要があります。

/xml/zone/createGroup.xml?zone=0&oldgroup=1&members=++--

結果: 最初のゾーンは、2 番目のゾーンと同じ FM チューナーの再生を開始します。

これは、両方のゾーンが異なるソースを再生している場合、

"oldgroup" がグループ参加後に再生する音楽を決定することを意味します。

例**: 2** 番目のゾーンはグループを脱退する必要があります

/xml/zone/createGroup.xml?zone=0&oldgroup=0&members=+---

ここで関連するのは、メンバー リストの + から - への変更です。

グループ内の音量レベルを変更する

グループ内では、ゾーンは通常、分離されたボリューム レベル を使用しませんが、ボリュームの変更はすべてのグループ メンバーに影響します。 この相互依存関係は次の呼び出しによって処理されます。

#### /xml/zone/setVolume.xml

デフォルトでは、この呼び出しは絶対音量レベルを単に「設定」するのではなく、指定されたターゲット 音量の方向に「少しずつ」進みます。これは、ビジュアライゼーションの + または ボタンと併用するのが最適です。

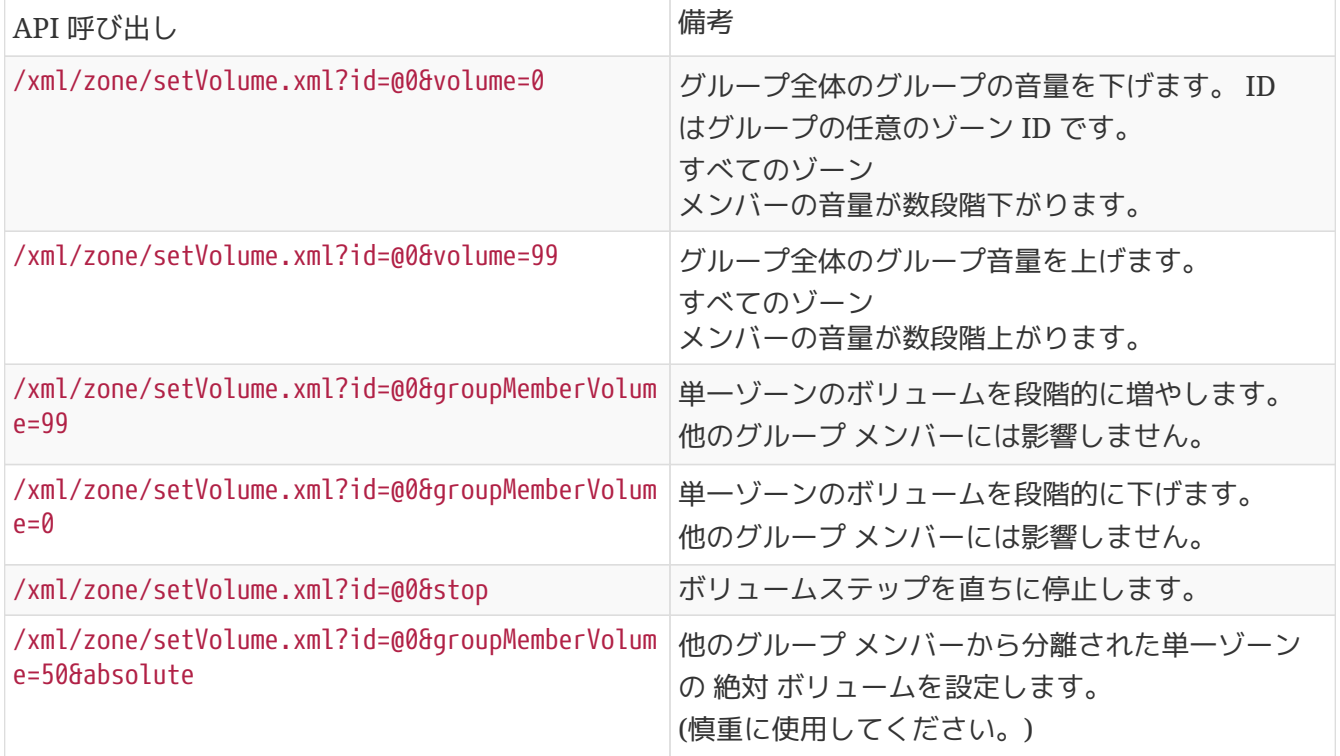

グループ内の新しいボリューム レベル情報を取得するには、getChanges 呼び出しを行い、ボリューム ステータス リストを調べます。

/xml/zone/getChanges.xml?zone=@0&visuid=90&apiLevel=2&now

出力例、グループ化されている場合、ゾーン/ステータス: の下

```
<zone>
  ...
 <status>
 <volume>17</volume> - volume of zone making the getChanges call
  ...
 <group>
   <zone>0</zone>
   <volume>17</volume> - volume for zone id 0
 </group>
 <group>
   <zone>1</zone>
   <volume>26</volume> - volume for zone id 1
 </group>
 <group>
     ...
 </group>
 <groupMembers>2</groupMembers>
 </status>
</zone>
```
getChanges の詳細な説明については、[ゾーン](#page-10-1) [ステータスの取得](#page-10-1) を参照してください。

### <span id="page-9-0"></span>**1.10.** ページング

ページングは Web 構成で構成する必要があります。次に、次の呼び出しを使用できます。

ページング開始

/xml/paging/start.xml

パラメーター

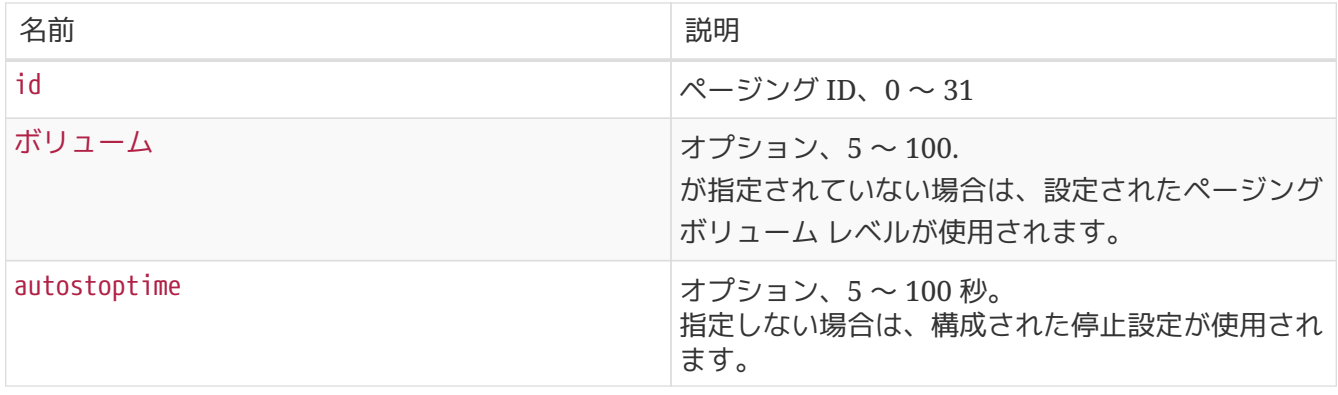

例

/xml/paging/start.xml?id=0&volume=10&autostoptime=10

ページングは定義された時間が経過すると自動的に停止しますが、次のコマンドを呼び出すことでより早 く停止することもできます。

/xml/paging/stop.xml?id=0

# <span id="page-10-0"></span>**2.** インタラクティブミュージックセレクション

次で始まります:

/xml/system/getWebTouchMenu.xml?this=music&zone=@0&visuid=90

これにより、次のようなレコードが生成されます。

```
<row>  <type>action</type>
   <mode>menu</mode>
 <action>/xml/system/getWebTouchMenu.xml?which=trivumFavorites&amp;keypad=4</action>
   <icon>/imgs/visuIconServiceFavorites_128px.png</icon>
   <text>trivum_20favorites</text>
\langlerow\rangle
```
次に、レコードごとに:

- ビジュアライゼーションでテキスト フィールドをデコードして表示します。 \_20 は、ASCII コード 0x20 (スペース) を持つ文字を意味します。
- タッチされた場合、アクション URL を呼び出し、次のメニュー レベルを表示します。

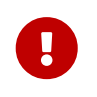

特定のメニュー レベルの永続的な可用性に依存しないでください。 特に音楽サービスで提供されるメニューは、時間の経過とともに変化する可能性があり ます。

# <span id="page-10-1"></span>**3.** ゾーン ステータスの取得

## <span id="page-10-2"></span>**3.1.** 同期

1 つの短い API 呼び出しでゾーンのステータスをポーリングします。

/xml/zone/getChanges.xml?zone=@0&visuid=90&apiLevel=2&now

#### パラメーター

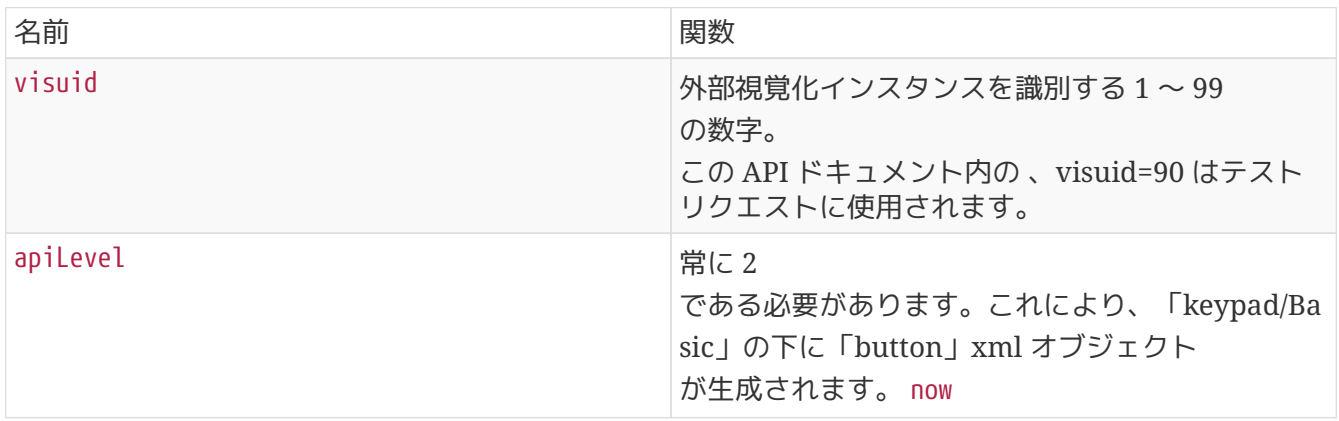

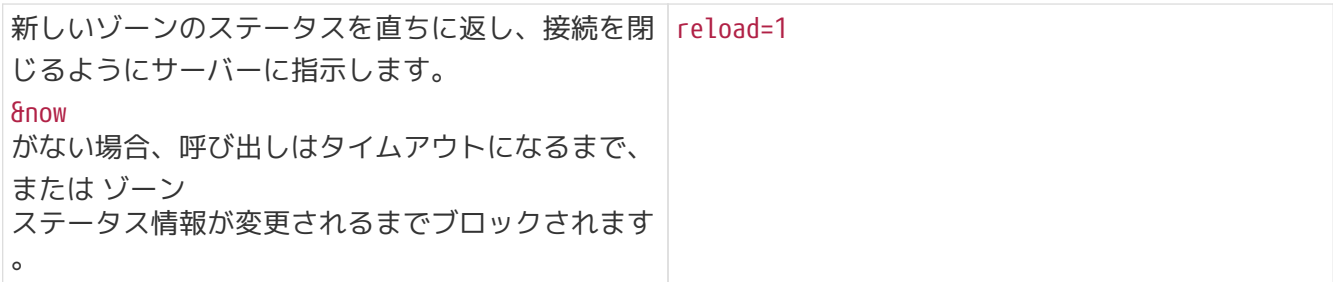

コントロールユニットについて **(**ビジュアライゼーション**)**

visuid=90 でリクエストを送信すると、ID 90 の *Control Unit* オブジェクトがサーバーに作成されます。

*Control Units* の下の Web 構成で、現在のコントロール ユニットのリストを取得できます。

最初のアクセスの後、ユニットは "Notconfigured" としてリストされます。たとえば、power" を短く押してオプション "Off を設定するなどして構成を変更すると、その構成は *Configured* と呼ばれ、後でコントロール ユニット リストをクリーンアップしてもこれは削除されません。

このユニットへのリクエストがない場合、しばらくすると、"currently inactive control units" の下にリストされます。

## <span id="page-11-0"></span>**3.2.** 非同期

これは、HTTP 呼び出しがすぐには返されず、何かが変更されるまでブロックされることを意味します。

例:

/xml/zone/getChanges.xml?zone=@0&visuid=90&apiLevel=2

「&now」がないことに注意してください。次のことが起こります。

最初の *API* 呼び出し時*:*

ID 90 のコントロール ユニットが作成され、最初のゾーンにリンクされます。 API 呼び出しは、ゾーンの完全なステータス データとともに直ちに返されます。

以降のすべての *API* 呼び出し*:*

既存のコントロールユニット90を再利用する。 API 呼び出しは、次の場合までブロックされる可能性があります。

- タイムアウトに達します (約 10 秒)。この場合、次のような応答が返されます: <rows><system><timeout>1</timeout>
- または、ゾーン内のボリュームなど、何かが変更されるまで。

2 つの getChanges 呼び出しの間にサーバーで (多くの) ステータス データが変更された場合、呼び出しはまったくブロックされず、すぐに新しいステータスが返されます。

タイムアウトを受け取ったら、すぐに getChanges を再実行してください。つまり、別の I/O スレッドなどで、ループ内で getChanges を際限なく実行できます。リクエストは変更された場合にのみ返されるため、サーバーで負荷の問題が発 生することはありません。

タイムアウトを受信しない場合、つまり呼び出しがすぐに返されるか、数秒後 (何かが変更された直後) に返された場合は、ステータス データを処理してから、getChanges 要求を再実行します。

## <span id="page-12-0"></span>**3.3.** 付録**: Visu** クライアント アプリケーションの回路図の例

<span id="page-12-1"></span>**3.3.1.** シングルスレッドアプリケーション

これには、ソケットの応答データが存在するかどうかを (select() 呼び出し経由で) プログラミング言語でテストできる必要があります。

メインスレッド

- 開始: /xml/zone/getChanges.xml?visuid=90&now を送信します
- ループの開始: GUI を更新します。
	- ユーザーからの入力イベントを処理します。
	- 次のような同期コマンドを送信します: /xml/zone/runCommand.xml?… 応答を受信し、rc を確認し、XML ステータス データを処理します (getChanges 応答と同じ)
	- 進行中の getChanges 呼び出しに対する応答データが存在するかどうかを確認します (C コード: ソケットでの select() 呼び出し) trivum サーバーからのデータが存在する場合:
		- <userdata name="rc">0</userdata>を探します。 存在しない場合は、 \_ エラーを処理し、数秒待ちます。 タイムアウトではない場合 \_ プロセス XML 応答 (ステータス データ) Endif 非同期呼び出し (送信のみ) /xml/zone/getChanges.xml&visuid=90&onlyChanges Endif
	- 1分以内にサーバーからデータが到着しない場合
		- 非同期呼び出し (送信のみ) /xml/zone/getChanges.xml&visuid=90&onlyChanges endif
	- ループを再実行します

<span id="page-12-2"></span>**3.3.2. 2** スレッドのアプリケーション例

別の I/O スレッドのソケットでブロッキング受信を実行したい場合に使用できます。

メインスレッド

- GUIを更新します。
- ユーザーからの入力イベントを処理します。
- 次のような同期コマンドを送信します:

/xml/zone/runCommand.xml?…

応答を受信し、rc を確認し、XML ステータス データを処理します (getChanges 応答と同じ)

- ステータス データとエラーをステータス スレッドから受信します。
- このループを再実行します。

ステータス スレッド

- 最初のループの IF:
	- /xml/zone/getChanges.xml?visuid=90&now を送信します ELSE
	- /xml/zone/getChanges.xml?visuid=90&onlyChanges を送信します
- 応答を受信します (これは最大 10 秒間ブロックされます)
- <userdata name="rc">0</userdata> を探します。 これが存在しない場合は、エラーが発生します。 エラーが発生したときに単にループを再実行するだけではなく、少なくとも数秒待ってからメインス レッドに通知してください。
- <rows><system><timeout>1</timeout> を探します。 これが存在する場合
	- すぐにループを再実行します。 他
	- 返信ステータス データ を処理し、新しいステータス データをメインスレッドにコピーします。
- このループを再実行します。